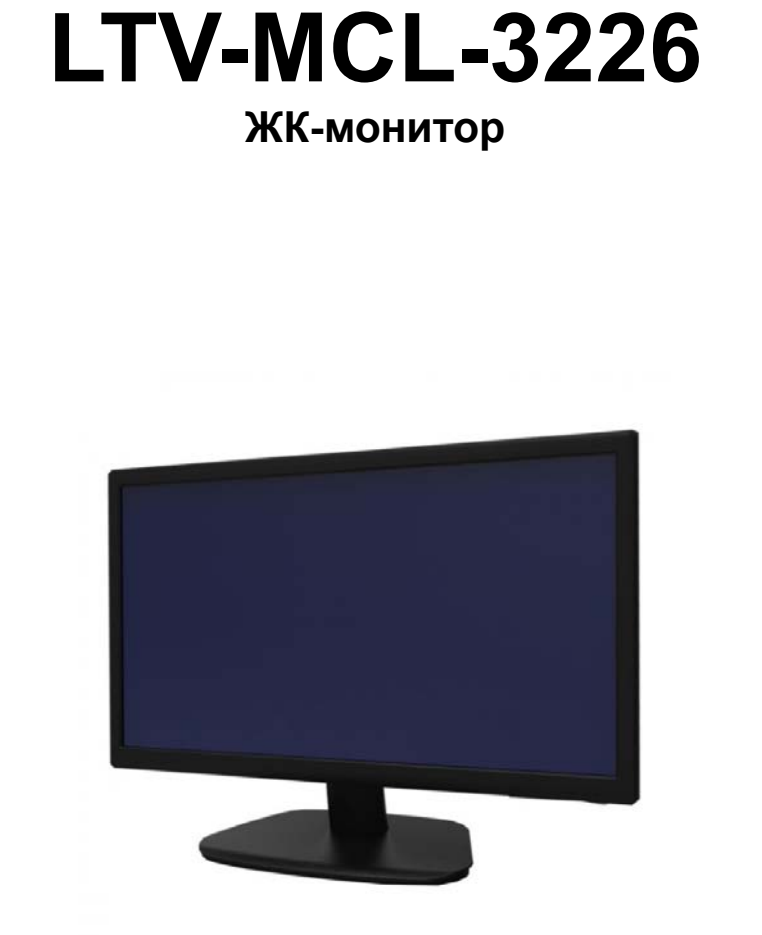

#### **Инструкция по эксплуатации**  Версия 1.0

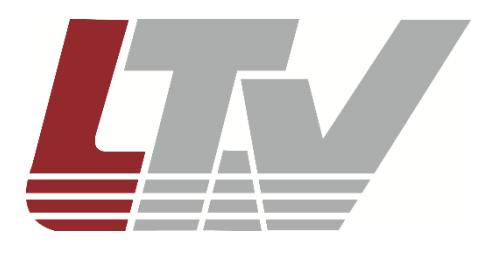

www.ltv-cctv.ru

Благодарим за приобретение нашего продукта. В случае возникновения каких-либо вопросов, связывайтесь с продавцом оборудования.

Данная инструкция подходит для ЖК-мониторов LTV-MCL-3226.

Сведения, представленные в данном руководстве, верны на момент опубликования. Производитель оставляет за собой право в одностороннем порядке без уведомления потребителя вносить изменения в изделия для улучшения их технологических и эксплуатационных параметров. Вид изделий может незначительно отличаться от представленного на фотографиях. Обновления будут включены в новую версию данной инструкции. Мы своевременно вносим изменения.

## СОДЕРЖАНИЕ

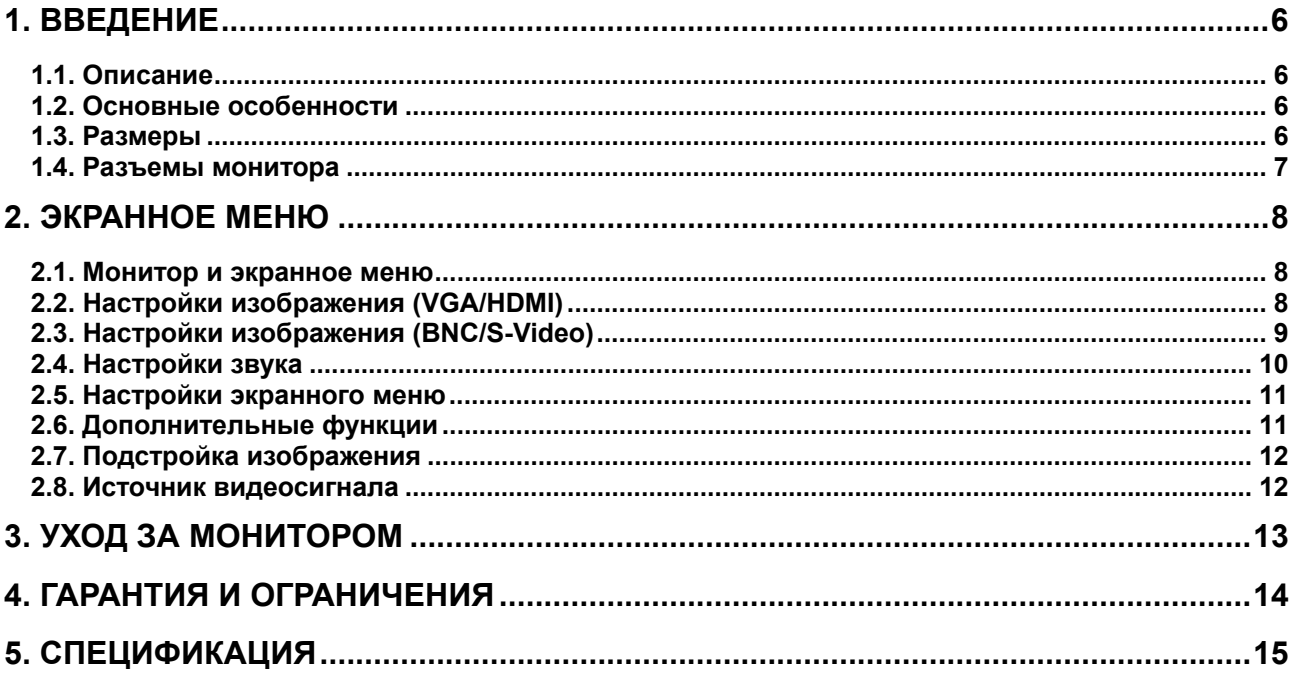

## **Правовая информация**

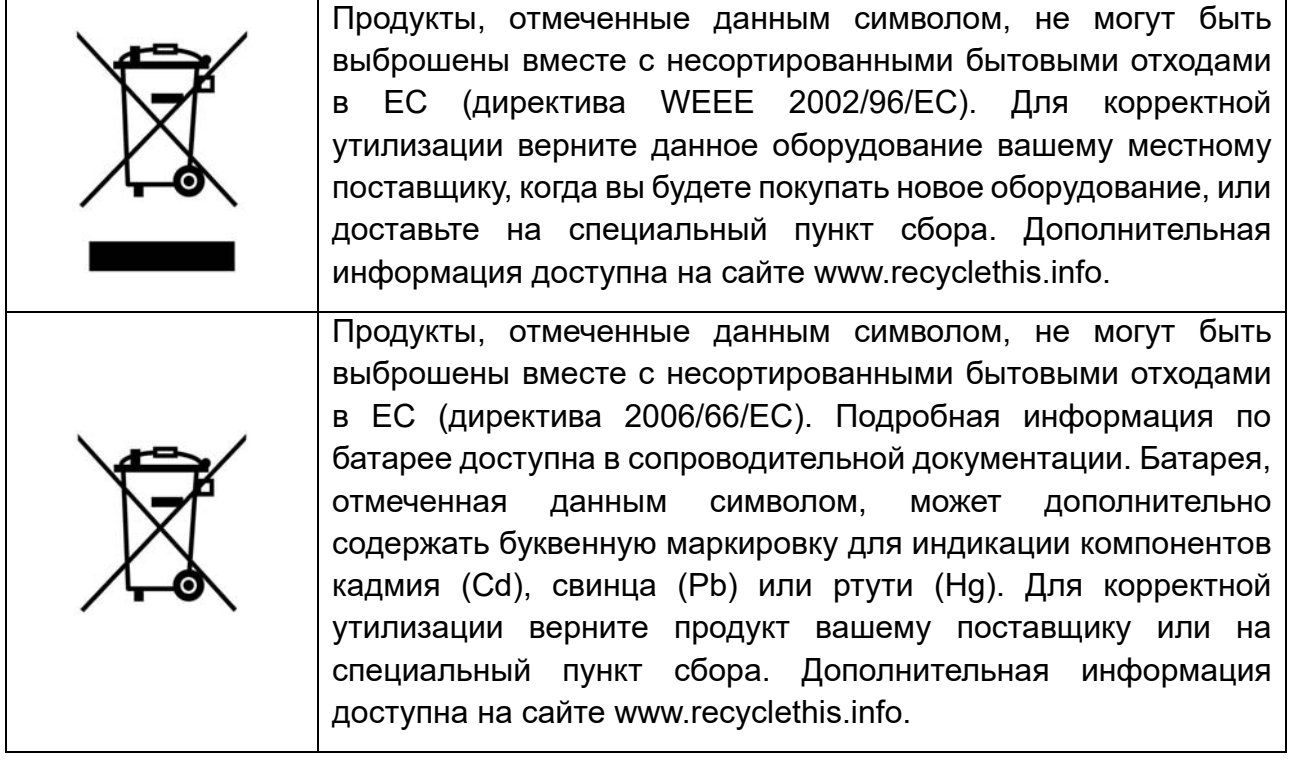

#### **Техника безопасности**

- Ознакомьтесь с инструкциями по технике безопасности и сохраните их для последующего пользования оборудованием.
- Соблюдайте все предупреждения и инструкции по использованию оборудования.
- Не закрывайте вентиляционные отверстия на корпусе оборудования.
- Устанавливайте монитор в хорошо вентилируемом помещении, чтобы предотвратить его перегрев.
- Никогда не размещайте монитор вблизи открытого огня, в холодных или влажных местах, под воздействием прямых солнечных лучей, в пыльных местах, в местах с сильным электромагнитным полем.
- Не вставляйте острые предметы в отверстия корпуса монитора и не допускайте попадания на него жидкостей. Это может вызвать пожар, удар током или выход из строя оборудования.
- Не касайтесь экрана пальцами, так как вы можете повредить экран, а следы пальцев на экране устранить сложно.
- Не надавливайте на экран, так как он очень хрупкий.
- Чистку монитора должна производиться только сухой тканью.
- Не пытайтесь ремонтировать данное оборудование самостоятельно, так как открытый или снятый корпус подвергает вас опасности, такой как удар тока и другим рискам.
- Подключайте оборудование к источникам питания с параметрами, указанными в характеристиках продукта.
- Не разбирайте вилку кабеля питания монитора.
- Вытащите вилку кабеля питания оборудования из розетки в следующих случаях.
	- o Вы не будете использовать оборудование в течение неопределенно долгого времени.
	- o Во время грозы или сильных скачков напряжения сети электропитания. Это позволит предотвратить повреждение оборудования.
	- o Кабель питания поврежден или сильно изношен.
	- o Оборудование подвергалось падению или ударам, или поврежден его корпус.
	- o Оборудование демонстрирует заметные изменения рабочих характеристик, указывающие на необходимость технического обслуживания.

## **1. Введение**

# **1.1. Описание**

LTV-MCL-3226 специально разработан для использования в системах видеонаблюдения и безопасности. Это надежный ЖК-монитор со светодиодной подсветкой, который отличается точной цветопередачей, прекрасно передает мелкие детали изображения и используется последние достижения цифровой обработки изображения.

Большой выбор доступных видеовходов позволяет легко адаптировать под различные системы и использовать для решения различных задач. Наличие встроенных динамиков экономит повышает удобство использования и экономит рабочее пространство.

#### **1.2. Основные особенности**

- Разрешение Full HD 1920x1080
- Удобное и дружественное пользователю экранное меню позволяет легко и быстро настроить параметры изображения
- Видеовходы BNC, VGA, HDMI, S-Video
- 1-канальный видеовход HDMI с поддержкой технологии защиты медиаконтента HDCP 1.1
- Светодиодная подсветка

#### **1.3. Размеры**

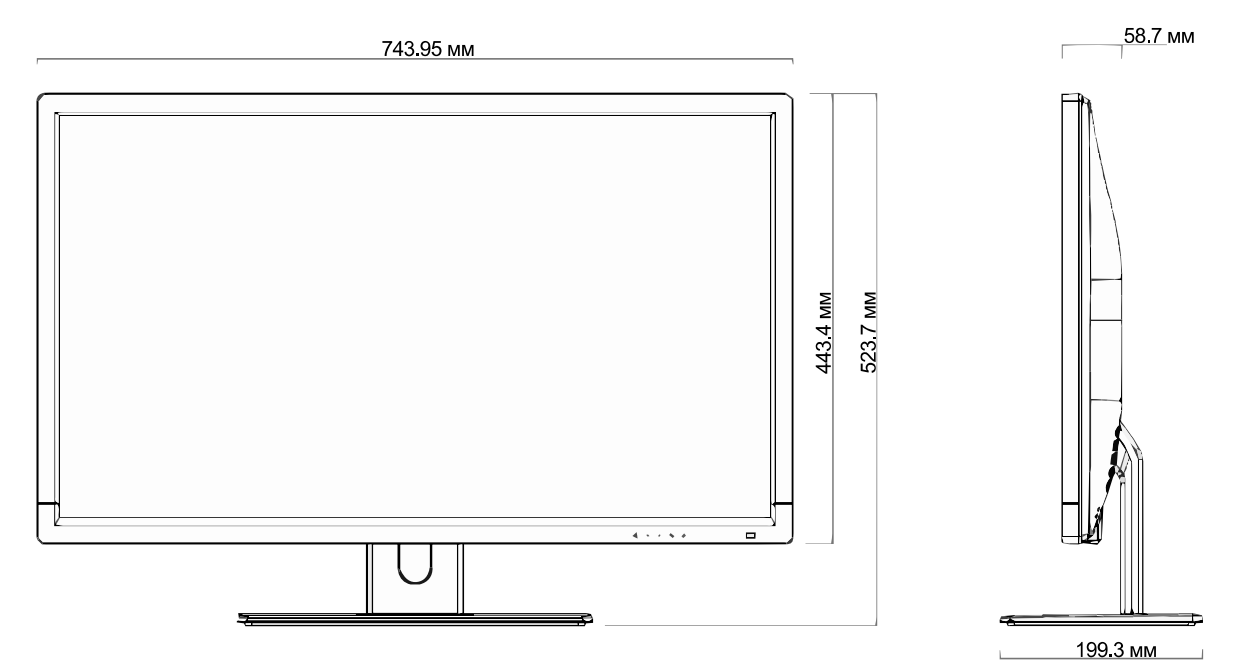

Рис. 1.1. Размеры и внешний вид

#### **1.4. Разъемы монитора**

На Рис. 1.2 изображены разъемы ЖК-монитора, которые используются для подключения оборудования и электропитания.

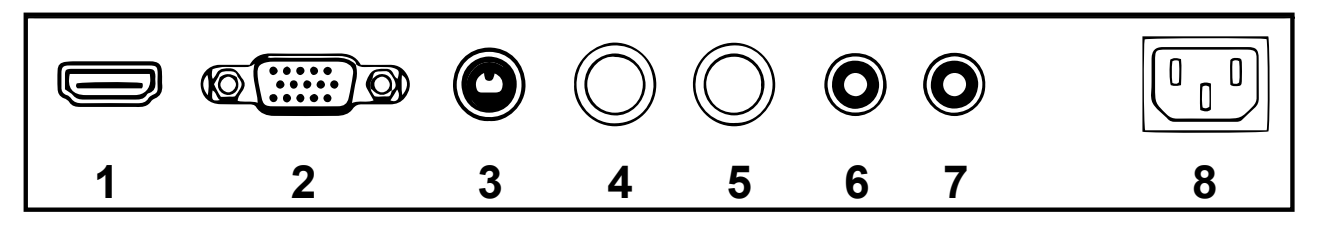

Рис. 1.2. Разъемы ЖК-монитора

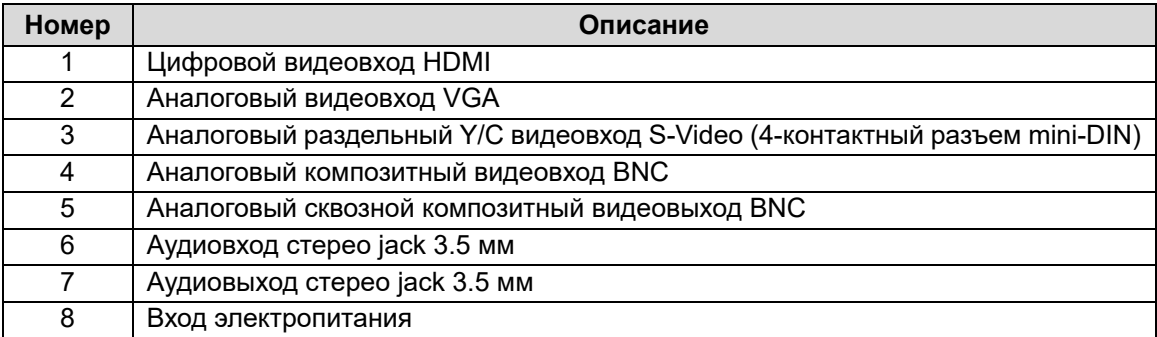

## **2. Экранное меню**

#### **2.1. Монитор и экранное меню**

ЖК-монитор имеет простую панель навигации для управления монитором и работы с экранным меню. Следующая таблица описывает кнопки панели управления и соответствующие им функции.

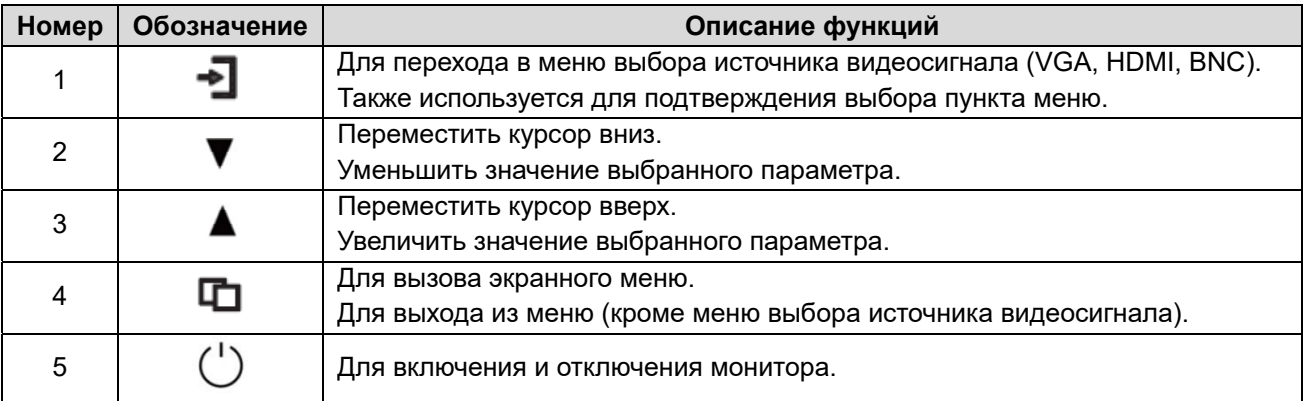

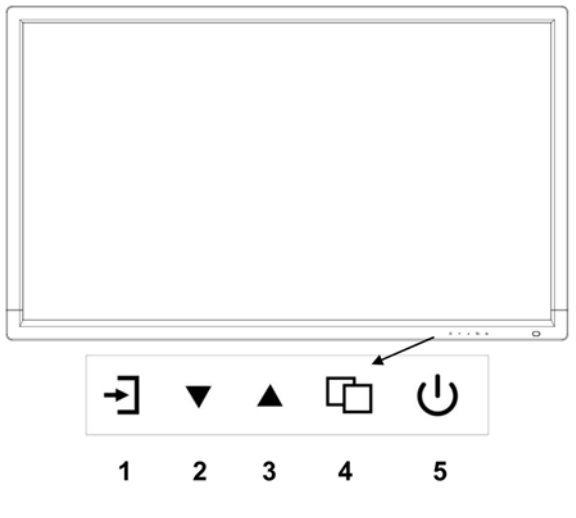

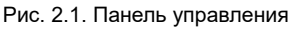

#### **2.2. Настройки изображения (VGA/HDMI)**

В меню **PC** собраны настройки, которые влияют на видеосигнал, поступающий через компьютерные видеовходы (VGA/HDMI). Пользователь может настраивать следующие параметры изображения:

- **Contrast** (контраст),
- **Brightness** (яркость),
- **Color temp** (цветовая температура)
- **Scale** (масштаб).

Для изменения значений параметров нажимайте кнопки ▲▼. Для выхода нажмите кнопку **MENU**.

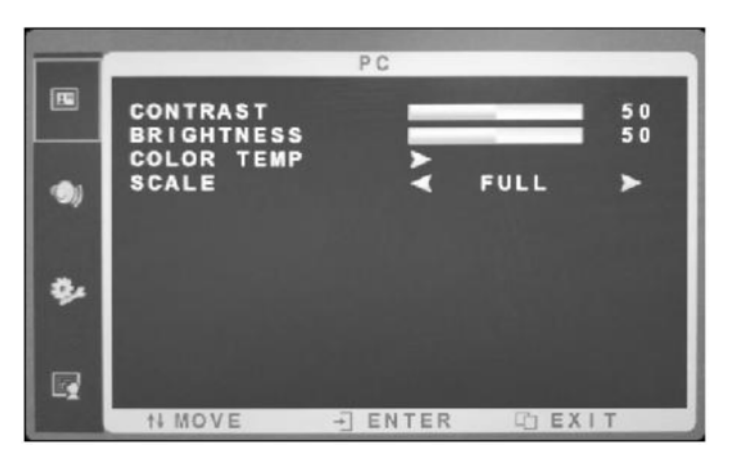

Рис. 2.2. Настройки изображения (VGA/HDMI)

#### **2.3. Настройки изображения (BNC/S-Video)**

В меню **Picture** собраны настройки, которые влияют на видеосигнал, поступающий через аналоговые видеовходы (BNC/S-Video). Пользователь может настраивать следующие параметры изображения:

- **Contrast** (контраст),
- **Brightness** (яркость),
- **Hue** (оттенок),
- **Saturation** (насыщенность),
- **Sharpness** (резкость),
- **Color temp** (цветовая температура),
- **Scale** (масштаб),
- **Overscan** (режим развертки Overscan),
- **Picture mode** (предустановки настроек изображения).

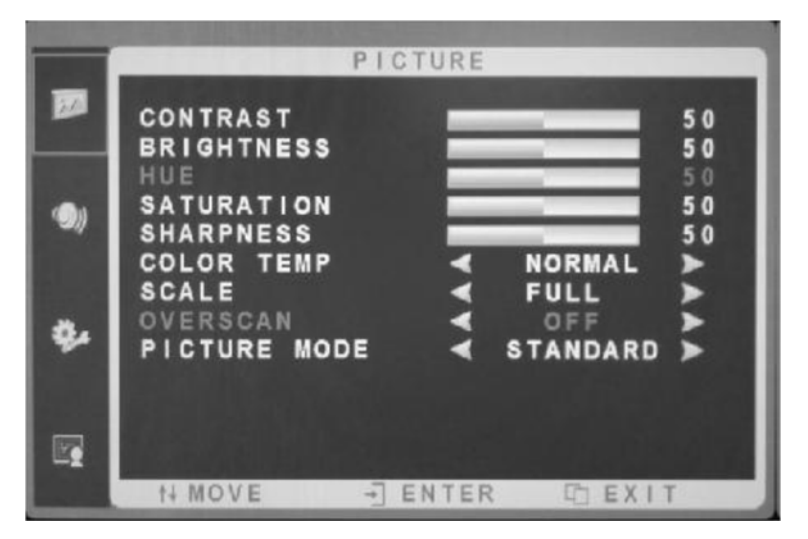

Рис. 2.3. Настройки изображения (BNC/S-Video)

#### **2.4. Настройки звука**

В разделе меню **Audio** собраны параметры, позволяющие оптимально настроить воспроизведение звука через встроенные в монитор динамики. Здесь можно настроить вручную следующие параметры:

- **Bass** (в пользовательском режиме вы можете подстроить низкие частоты),
- **Treble** (в пользовательском режиме вы можете подстроить высокие частоты),
- **Balance** (подстройка баланса громкости между левым и правым динамиками),
- **Sound Mode** (режим звука позволяет выбрать предустановленные значения **Standard** (стандартный), **Speech** (речь), **Music** (музыка) или настроить его самостоятельно **Personal**).

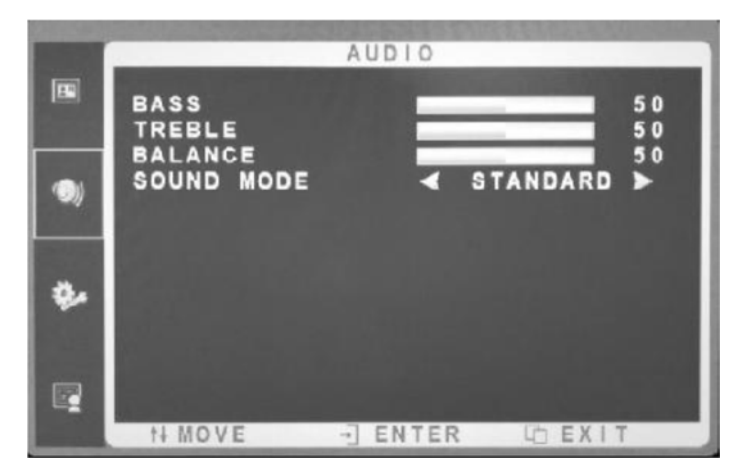

Рис. 2.4. Настройки звука

#### **2.5. Настройки экранного меню**

В разделе меню **OSD** вы можете настроить ряд параметров экранного меню и выполнить сервисные операции:

- **Sleep timer** (таймер перехода в спящий режим),
- **Auto sleep** (автоматический переход в спящий режим),
- **Language** (язык экранного меню),
- **H-position** (горизонтальное положение экранного меню),
- **V-position** (вертикальное положение экранного меню),
- **Duration** (длительность отображения экранного меню),
- **Transparency** (прозрачность экранного меню),
- **USB upgrade** (функция обновления прошивки поддерживается при наличии порта USB),
- **Reset Defaults (**возврат настроек к заводским значениям).

Для изменения значений параметров нажимайте кнопки ▲▼. Для выхода нажмите кнопку **MENU**.

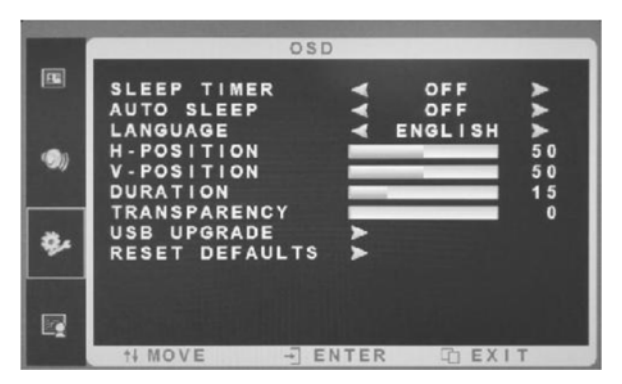

Рис. 2.5. Настройки экранного меню

#### **2.6. Дополнительные функции**

Дополнительные функции в меню Function включают в себя **Noise Reduction** (уровень шумоподавления), а также **DLC**.

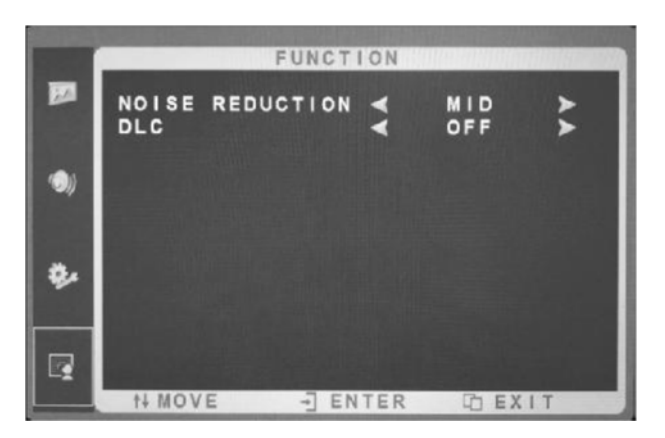

Рис. 2.6. Дополнительные функции

#### **2.7. Подстройка изображения**

В меню **Geometry** пользователь, выбрав пункт **Auto Adjust,** может автоматически подстроить горизонтальное и вертикальное положение изображения, а также пиксельную частоту.

Здесь также можно настроить вручную следующие параметры:

- **H-Position** (подстройка горизонтального положения изображения),
- **V-Position** (подстройка вертикального положения изображения),
- **Clock** (подстройка пиксельной частоты),
- **Phase** (подстройка фазы изображения).

Для изменения значений параметров нажимайте кнопки ▲▼. Для выхода нажмите кнопку **MENU**.

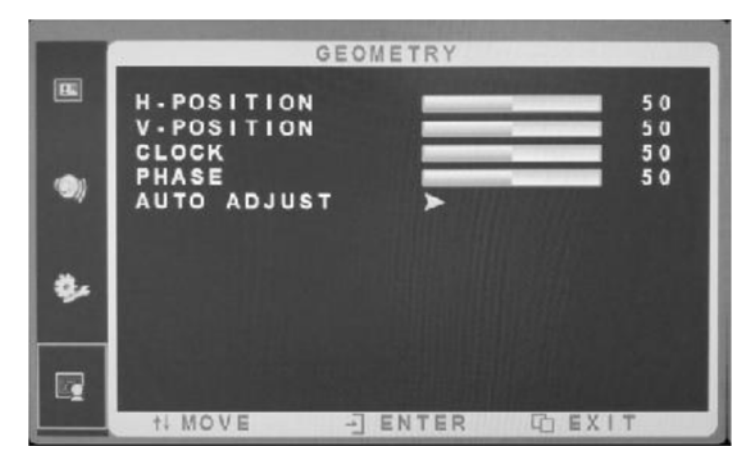

Рис. 2.7. Подстройка изображения

#### **2.8. Источник видеосигнала**

В меню **Source** можно выбрать источник видеосигнала (VGA, HDMI, S-Video, BNC).

#### **3. Уход за монитором**

ЖК-монитор – сложное техническое оборудование. Правильная эксплуатация позволит предотвратить случайное повреждение ЖК-панели или самого монитора. Следуя данному руководству, вы сможете обеспечить многолетнюю бесперебойную работу данного оборудования.

- 1. Для очистки и протирки пластикового корпуса ЖК-монитора и экрана можно использовать мягкую, не оставляющую ворса, ткань. **Никогда не используйте чистящие губки или другие чистящие материалы с абразивной поверхностью для чистки вашего монитора!** 
	- a. Для очистки экрана от отпечатков пальцев или пятен используйте увлажненную ткань или газетную бумагу.
	- b. Для очистки металлических частей монитора можно использовать слабое чистящее средство. При этом нужно не допускать избытка воды или чистящего средства, так как они могут попасть внутрь ЖК-монитора.
- 2. Не используйте чистящие жидкости на основе этилового спирта, метилового спирта или нашатырного спирта. Экран имеет защитное покрытие, предотвращающую появление царапин. Однако использование сильнодействующих химических веществ может повредить этот защитный слой. Для чистки экрана применяйте мыльный раствор или слабое чистящее средство с водой. Также можно использовать специальные очистители для ЖКэкранов.
- 3. Не допускайте прямой контакт ЖК-монитора с водой или другими жидкостями. Никогда не используйте ЖК-монитор в тех местах, где его эксплуатация сопряжена с риском попадания в него жидкости.
- 4. Используйте монитор только в помещениях и избегайте контакта монитора с маслом, испарениями, конденсатом и пылью. Монитор должен эксплуатироваться в чистом помещении с низкой влажностью.
- 5. Никогда не размещайте ЖК-монитор вблизи источников открытого огня, нагревателей и других нагревательных приборов, а также избегайте прямого воздействия солнечных лучей.
- 6. Не дотрагивайтесь до экрана ЖК-монитора острыми предметами, такими как ногти или карандаши.

#### **ВНИМАНИЕ: Неавторизированное вскрытие корпуса ЖК-монитора и его модификация лишают права на использование гарантии!**

## **4. Гарантия и ограничения**

На все оборудование LTV распространяется гарантия 3 года с момента приобретения. Ознакомиться с условиями гарантийного обслуживания вы можете на веб-сайте http://www.ltv-cctv.ru.

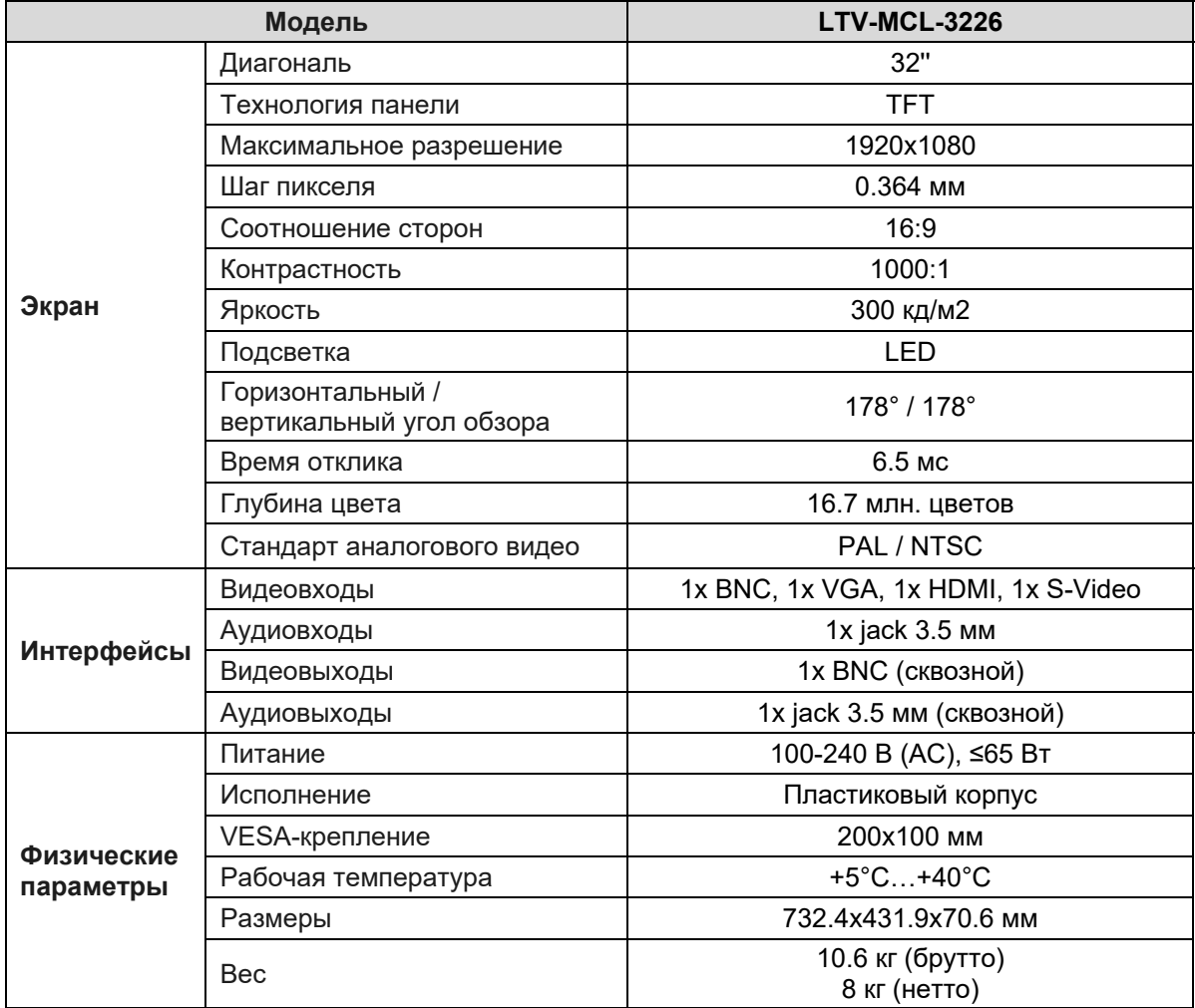

# **5. Спецификация**

# **О бренде LTV**

Торговая марка LTV принадлежит торговому дому ЛУИС+ и известна на российском рынке с 2004 года. Линейка оборудования LTV - это полнофункциональный набор устройств, оптимальных по соотношению «цена/качество», ассортимент которых постоянно пополняется, следуя новым тенденциям на рынке CCTV и создавая их. Марка LTV представлена во всех основных подгруппах оборудования для создания систем видеонаблюдения любой сложности: видеокамеры, сменные объективы, видеорегистраторы, мониторы, кожухи и аксессуары.

Предлагаем посетить профильный сайт, посвященный оборудованию торговой марки LTV http://www.ltv-cctv.ru. Здесь вы можете найти полезную техническую информацию, скачать инструкции, а также получить последнюю версию каталога оборудования. Если у вас возникнут технические вопросы, наши специалисты всегда будут рады помочь вам.

Спасибо за то, что приобрели оборудование LTV!

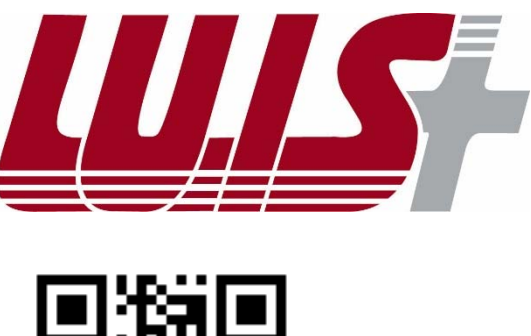

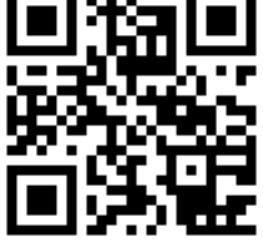

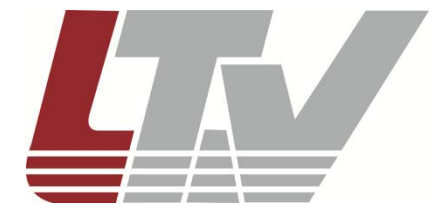

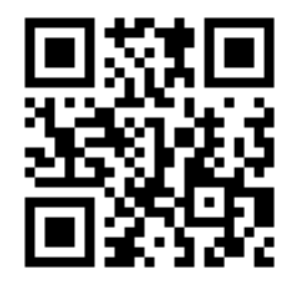